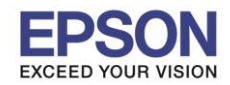

## **กรณีที่เครื่องพิมพ์พบอาการ กล่องบ ารุงร ักษา (Maintenance Box) เต็ม จะปรากฏข้อความดังนี้**

\_\_\_\_\_\_\_\_\_\_\_\_\_\_\_\_\_\_\_\_\_\_\_\_\_\_\_\_\_\_\_\_\_\_\_\_\_\_\_\_\_\_\_\_\_\_\_\_\_\_\_\_\_\_\_\_\_\_\_\_\_\_\_\_\_\_\_\_\_\_\_\_\_\_

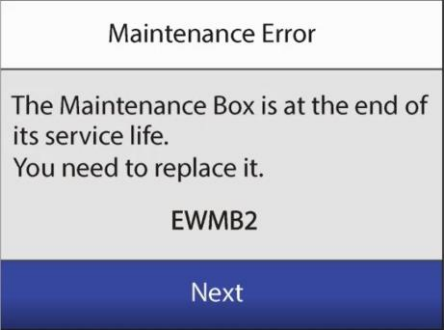

## **วิธีการเปลี่ยนกล่องบ ารุงร ักษา (Maintenance Box)**

## 1. กดที่ **Next** 2. จะแสดงหน้าต่างสถานะของกล่องบ ารุงรักษา

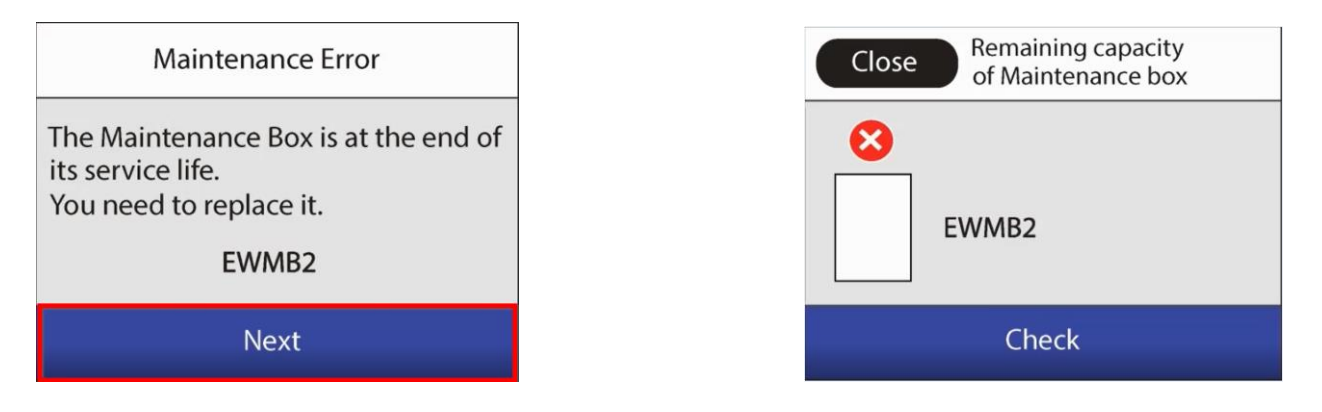

่ 3. ขันน็อตบริเวณดำนหลังเครื่องพิมพ์ออกดังภาพ

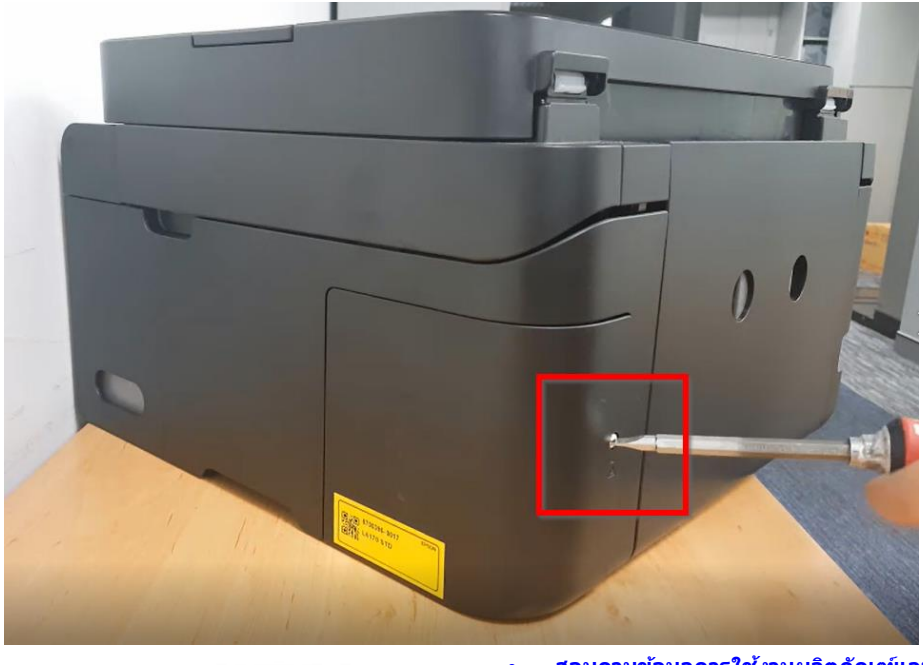

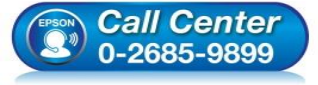

- **สอบถามขอ้ มลู การใชง้านผลติ ภณั ฑแ์ ละบรกิ าร โทร.0-2685-9899**
- **เวลาท าการ : วันจันทร์ – ศุกร์ เวลา 8.30 – 17.30 น.ยกเว้นวันหยุดนักข ัตฤกษ์**
- **www.[epson](http://www.epson.co.th/).co.th**

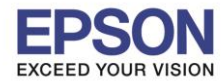

2

**หัวข้อ : วิธีการเปลี่ยนกล่องบ ารุงรักษา (Maintenance Box) รองรับปริ้นเตอร์รุ่น : L6160, L6170 ,L6190**

4. นำฝาครอบด้านหลังออก จะเห็นกล่องบำรุงรักษา (Maintenance Box) ดังภาพ

\_\_\_\_\_\_\_\_\_\_\_\_\_\_\_\_\_\_\_\_\_\_\_\_\_\_\_\_\_\_\_\_\_\_\_\_\_\_\_\_\_\_\_\_\_\_\_\_\_\_\_\_\_\_\_\_\_\_\_\_\_\_\_\_\_\_\_\_\_\_\_\_\_\_

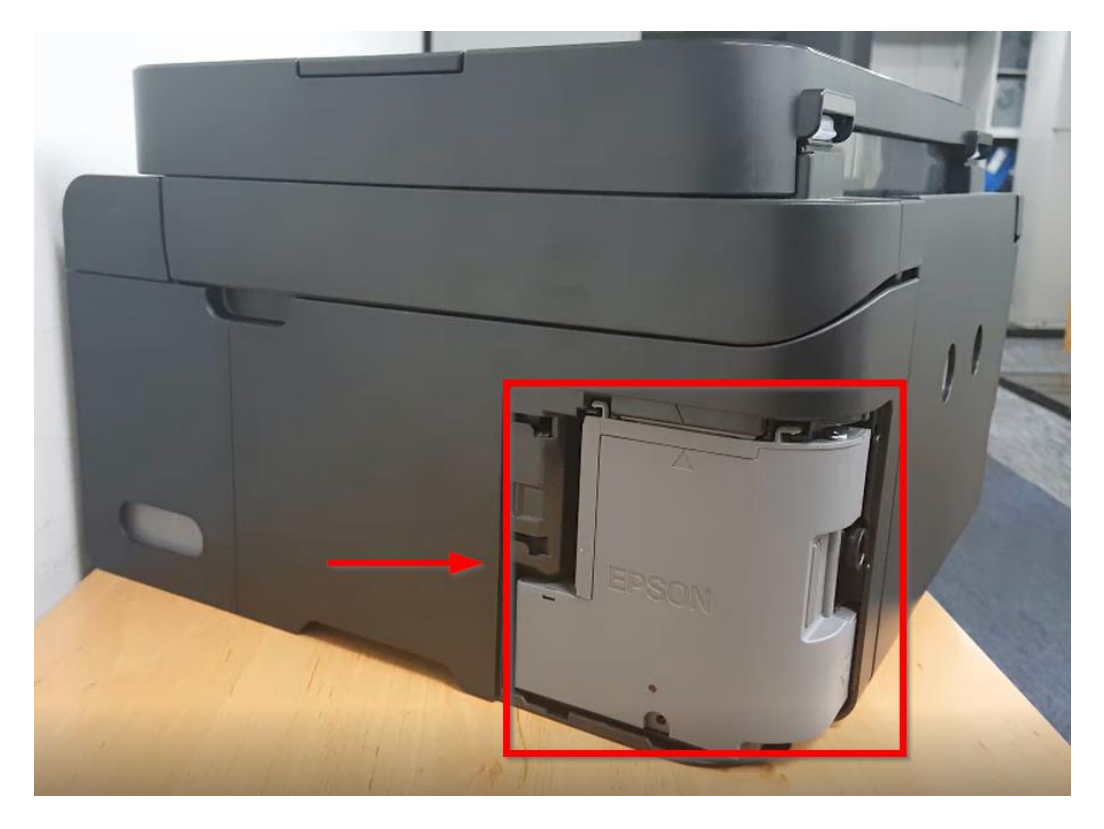

5. นำกล่องบำรุงรักษาอันเก่าออกจากเครื่องพิมพ์ ดังภาพ

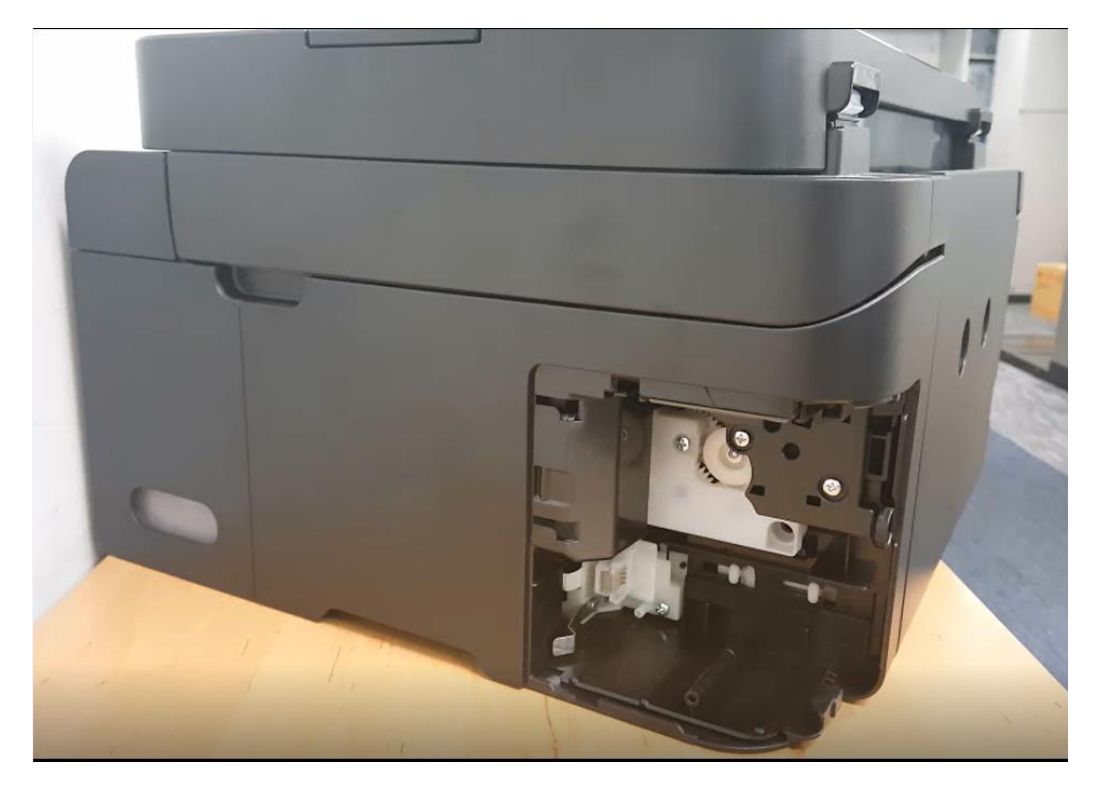

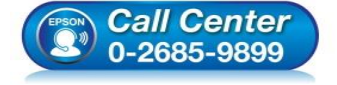

- **สอบถามขอ้ มลู การใชง้านผลติ ภณั ฑแ์ ละบรกิ าร**
- **โทร.0-2685-9899**
- **เวลาท าการ : วันจันทร์ – ศุกร์ เวลา 8.30 – 17.30 น.ยกเว้นวันหยุดนักข ัตฤกษ์**
- **www.[epson](http://www.epson.co.th/).co.th**

**EPSON THAILAND / Oct 2018 / CS12**

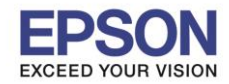

3

**หัวข้อ : วิธีการเปลี่ยนกล่องบ ารุงรักษา (Maintenance Box) รองรับปริ้นเตอร์รุ่น : L6160, L6170 ,L6190**

้ 6. ติดตั้งกล่องบำรุงรักษากล่องใหม่ เข้าไปที่เครื่องพิมพ์ ดังภาพ

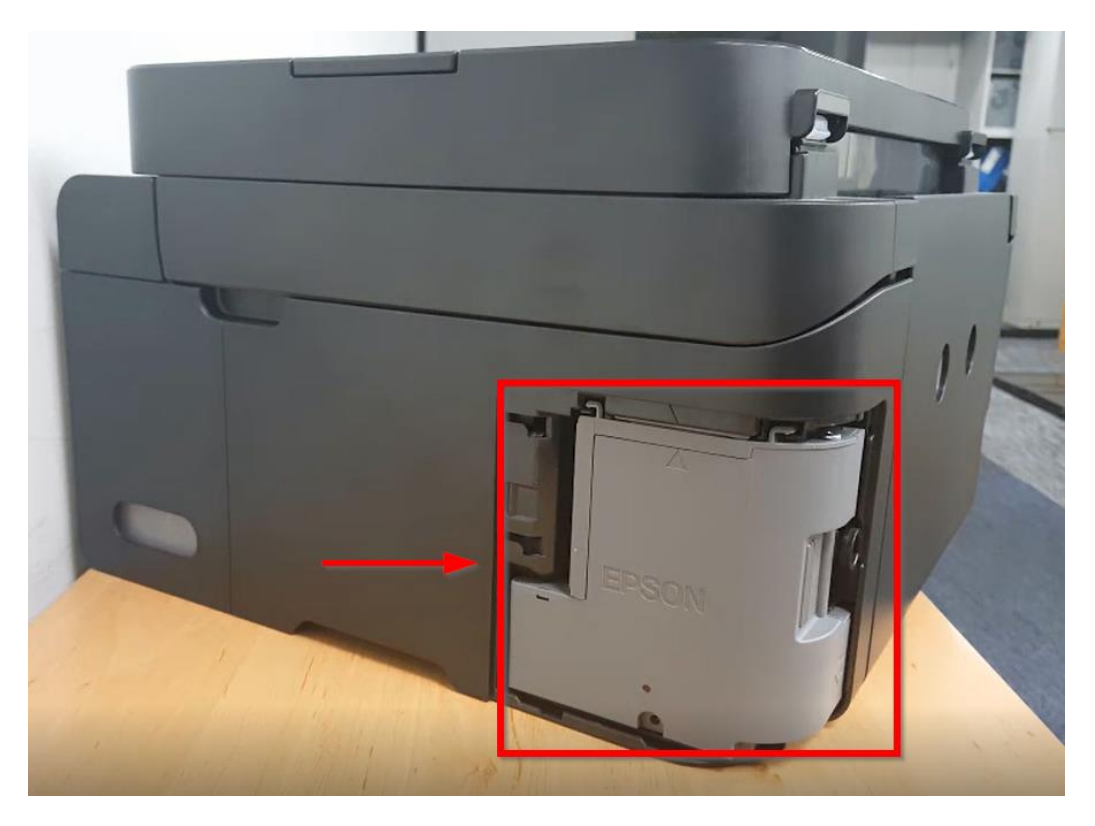

\_\_\_\_\_\_\_\_\_\_\_\_\_\_\_\_\_\_\_\_\_\_\_\_\_\_\_\_\_\_\_\_\_\_\_\_\_\_\_\_\_\_\_\_\_\_\_\_\_\_\_\_\_\_\_\_\_\_\_\_\_\_\_\_\_\_\_\_\_\_\_\_\_\_

## 7. ปิดฝาครอบ และขันเน็ตให้แน่น

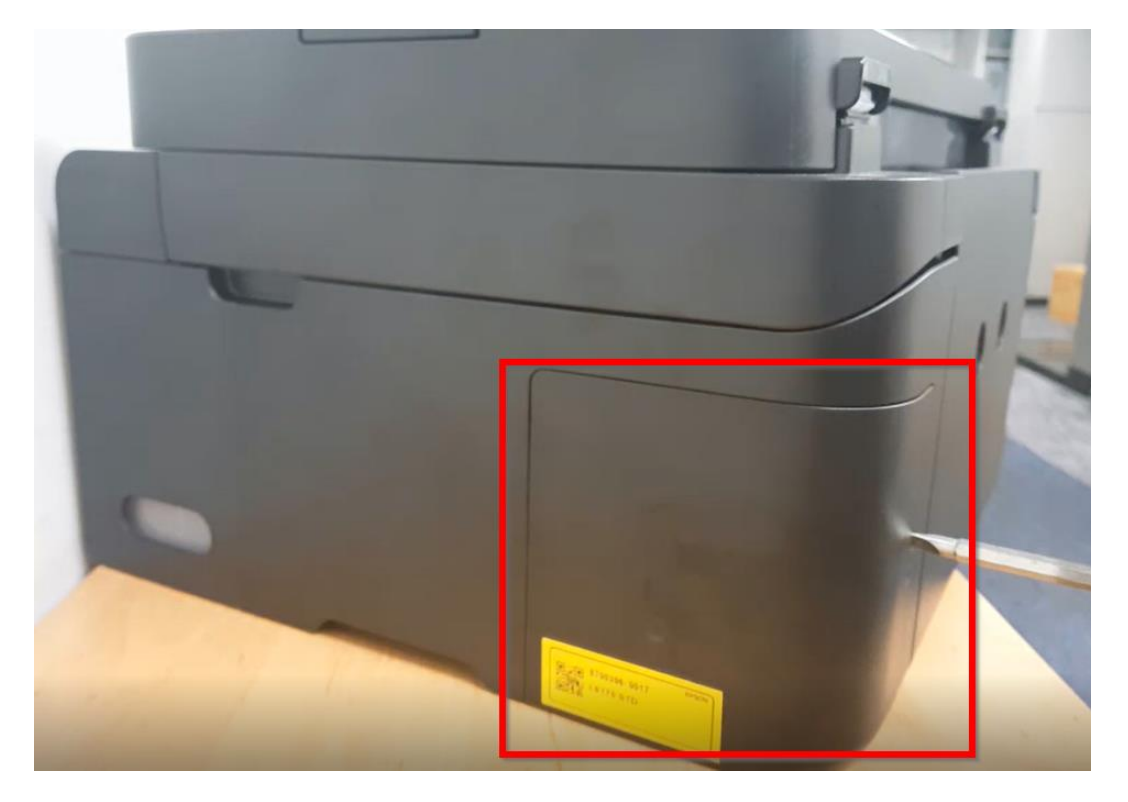

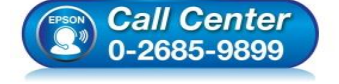

- **สอบถามขอ้ มลู การใชง้านผลติ ภณั ฑแ์ ละบรกิ าร**
- **โทร.0-2685-9899 เวลาท าการ : วันจันทร์ – ศุกร์ เวลา 8.30 – 17.30 น.ยกเว้นวันหยุดนักข ัตฤกษ์**
- **www.[epson](http://www.epson.co.th/).co.th**

**EPSON THAILAND / Oct 2018 / CS12**

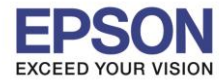

8. เมื่อติดตั้งกล่องบำรุงรักษาเรียบร้อยแล*้*ว กด Check บนหน้าต่างที่แสดงบนเครื่องพิมพ์

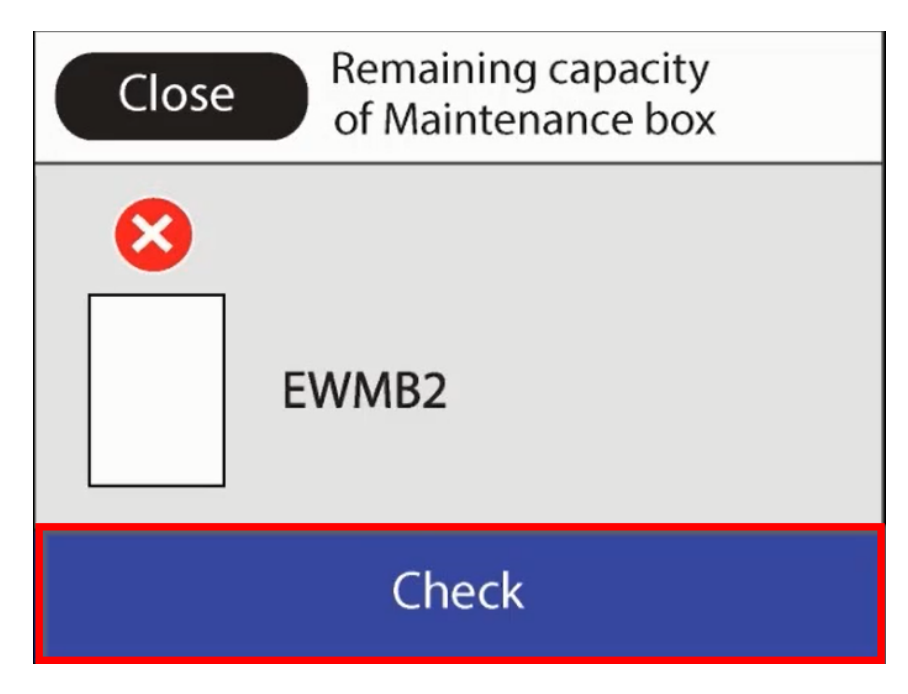

่ 9. เมื่อเครื่องพิมพ์ตรวจพบกล่องบำรุงรักษาแล้ว ระบบจะแสดงสถานะพร้อมใช้งานตามปกติ

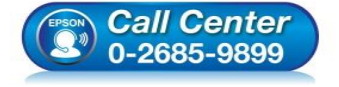

- **สอบถามขอ้ มลู การใชง้านผลติ ภณั ฑแ์ ละบรกิ าร**
- **โทร.0-2685-9899**
- **เวลาท าการ : วันจันทร์ – ศุกร์ เวลา 8.30 – 17.30 น.ยกเว้นวันหยุดนักข ัตฤกษ์**
- **www.[epson](http://www.epson.co.th/).co.th**